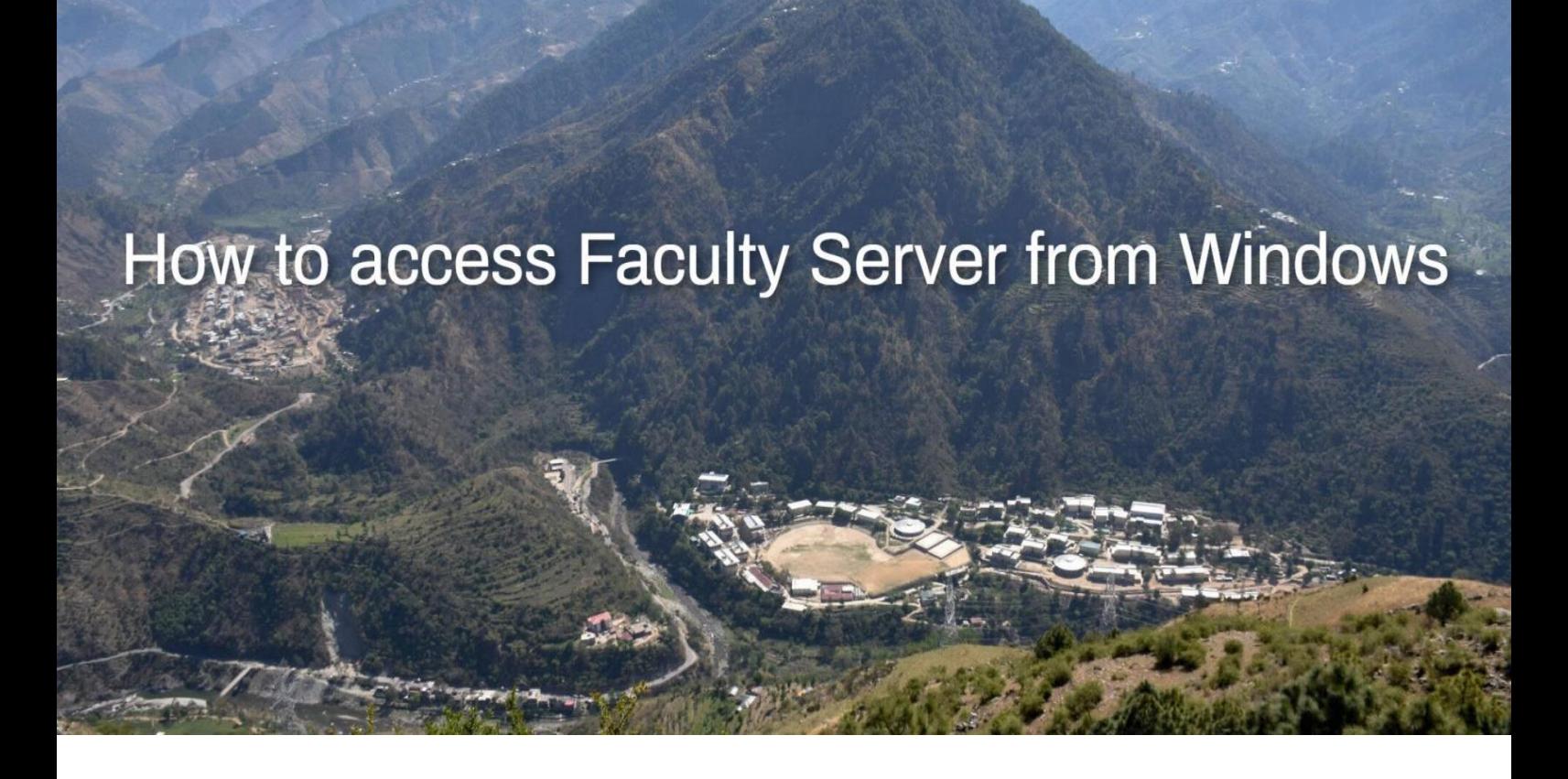

**Download software by clicking [here](http://insite.iitmandi.ac.in/Softwares/WinSCP-5.17.9-Setup.exe)…**

What do you want to do with WinSCP-5.17.9-Setup.exe (10.6 MB)?<br>From: insite.iitmandi.ac.in

Run Save  $\wedge$  Cancel

 $\times$ 

**Save & install…**

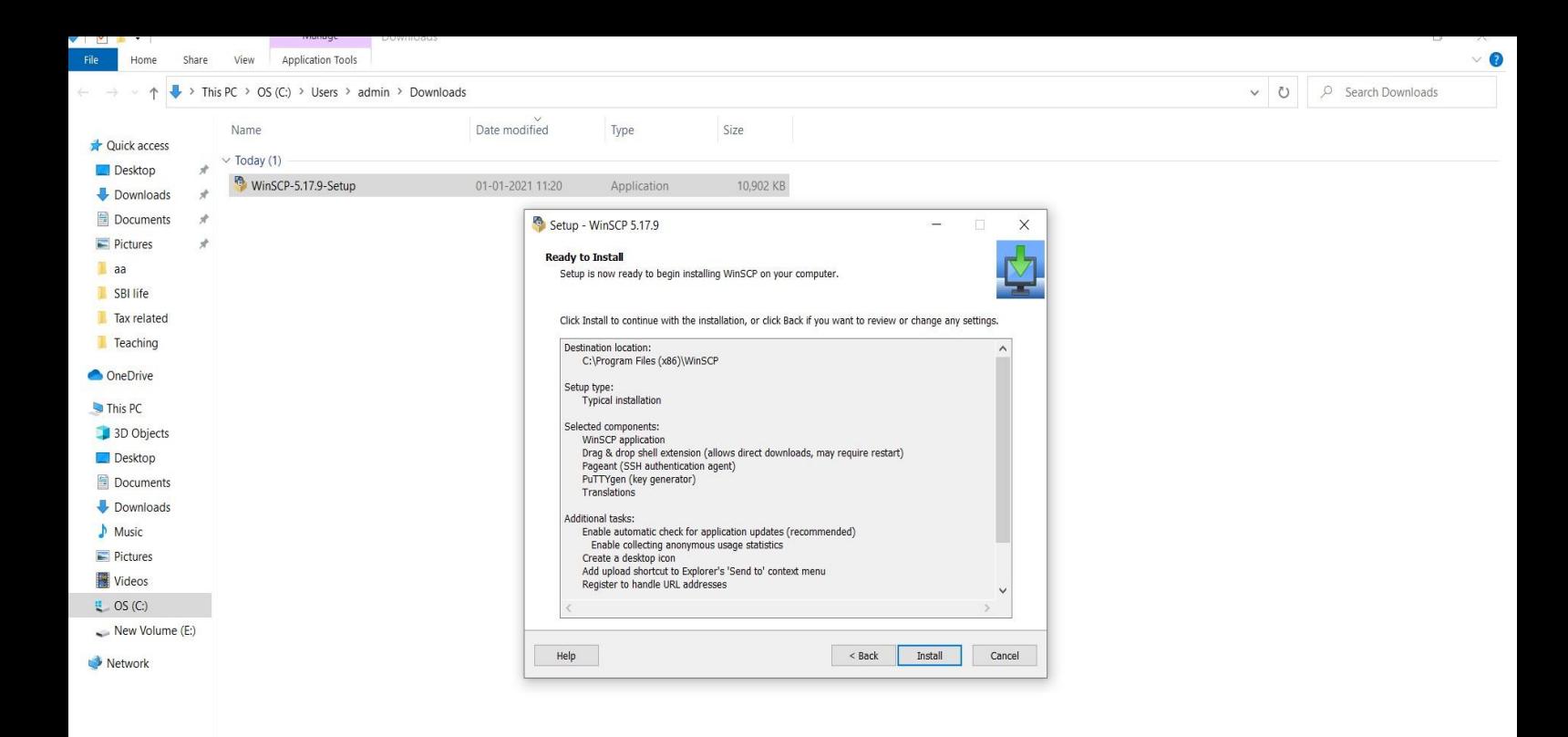

 $\left| \right|$ 

1 item 1 item selected 10.6 MB

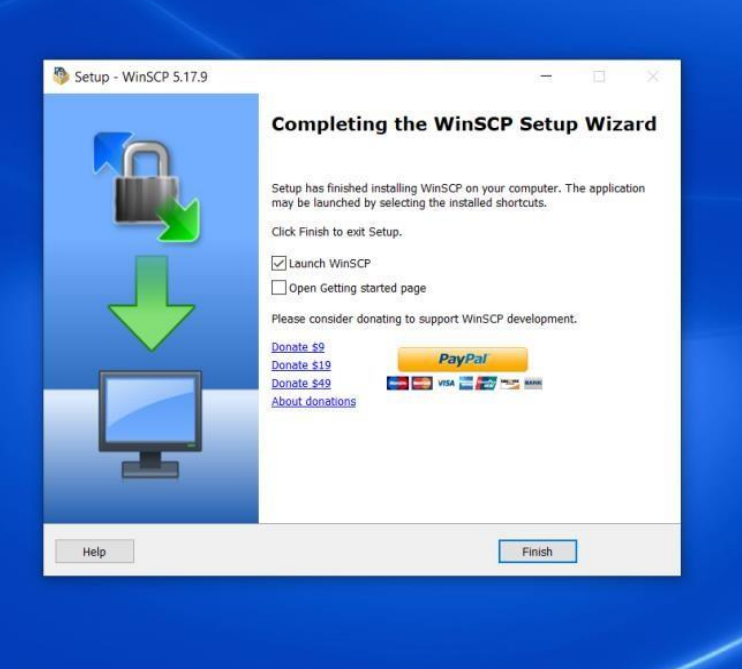

Launch it...

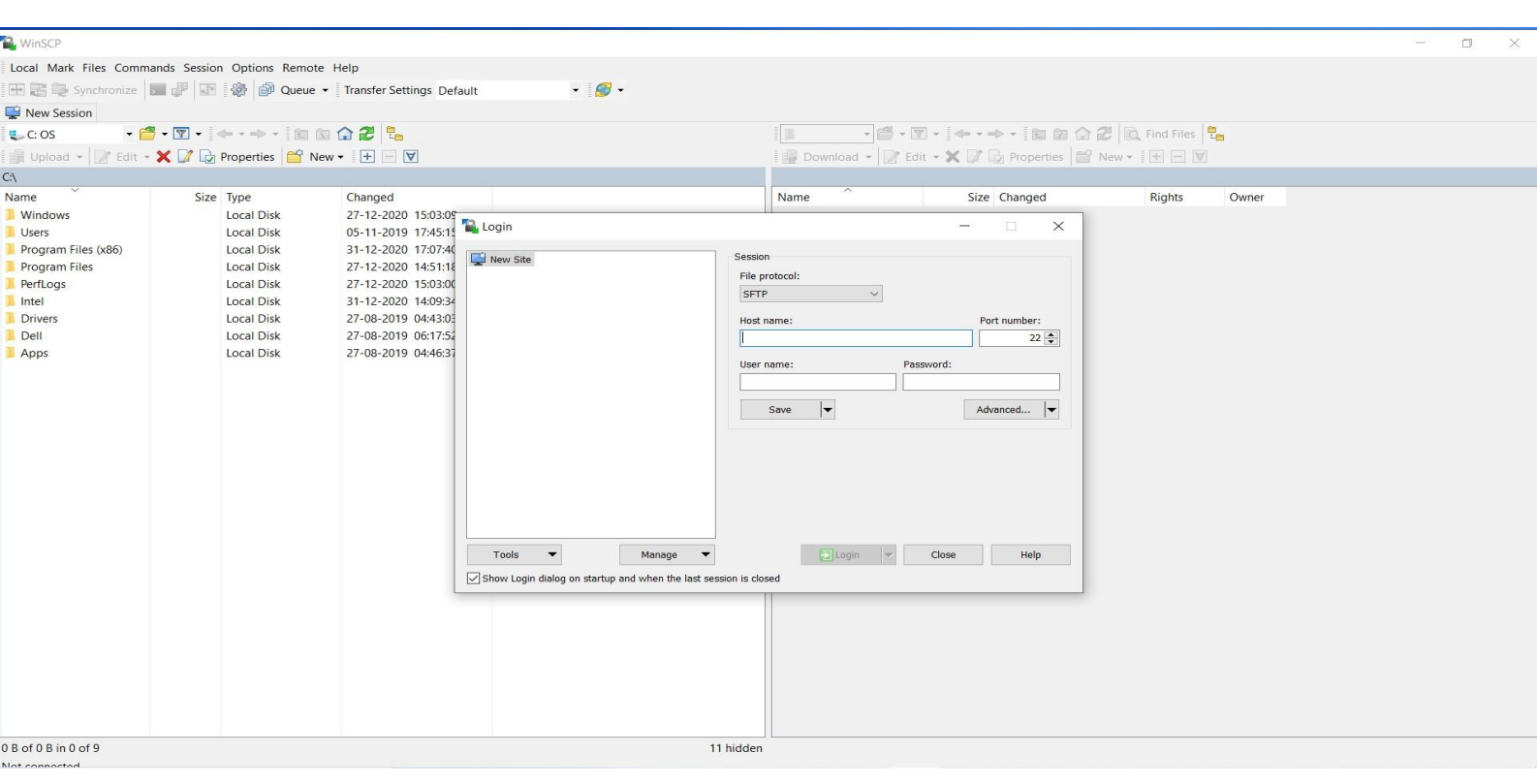

## **With these server addresses provide your Ldap username & password…**

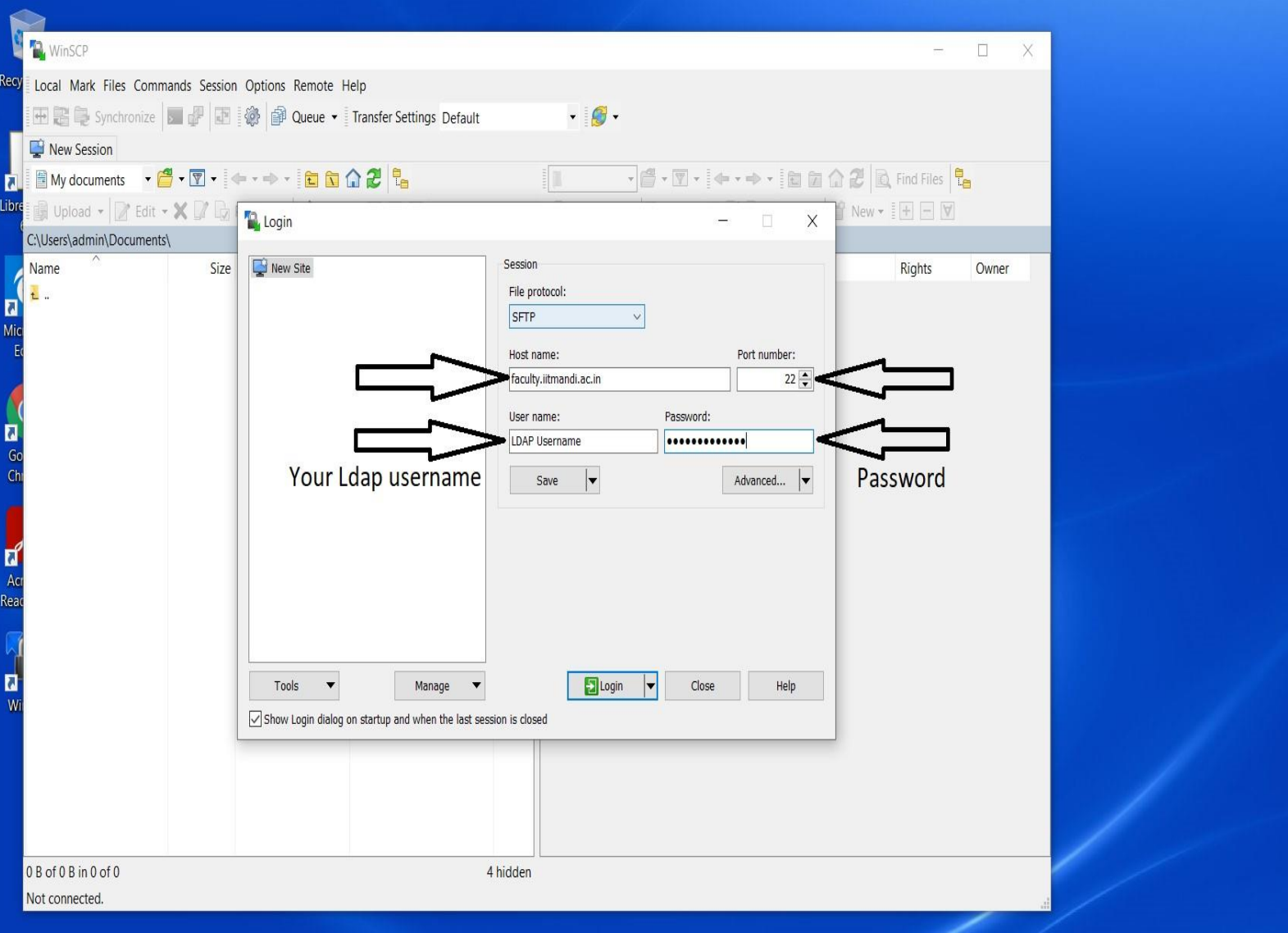

## Accept the authentication...

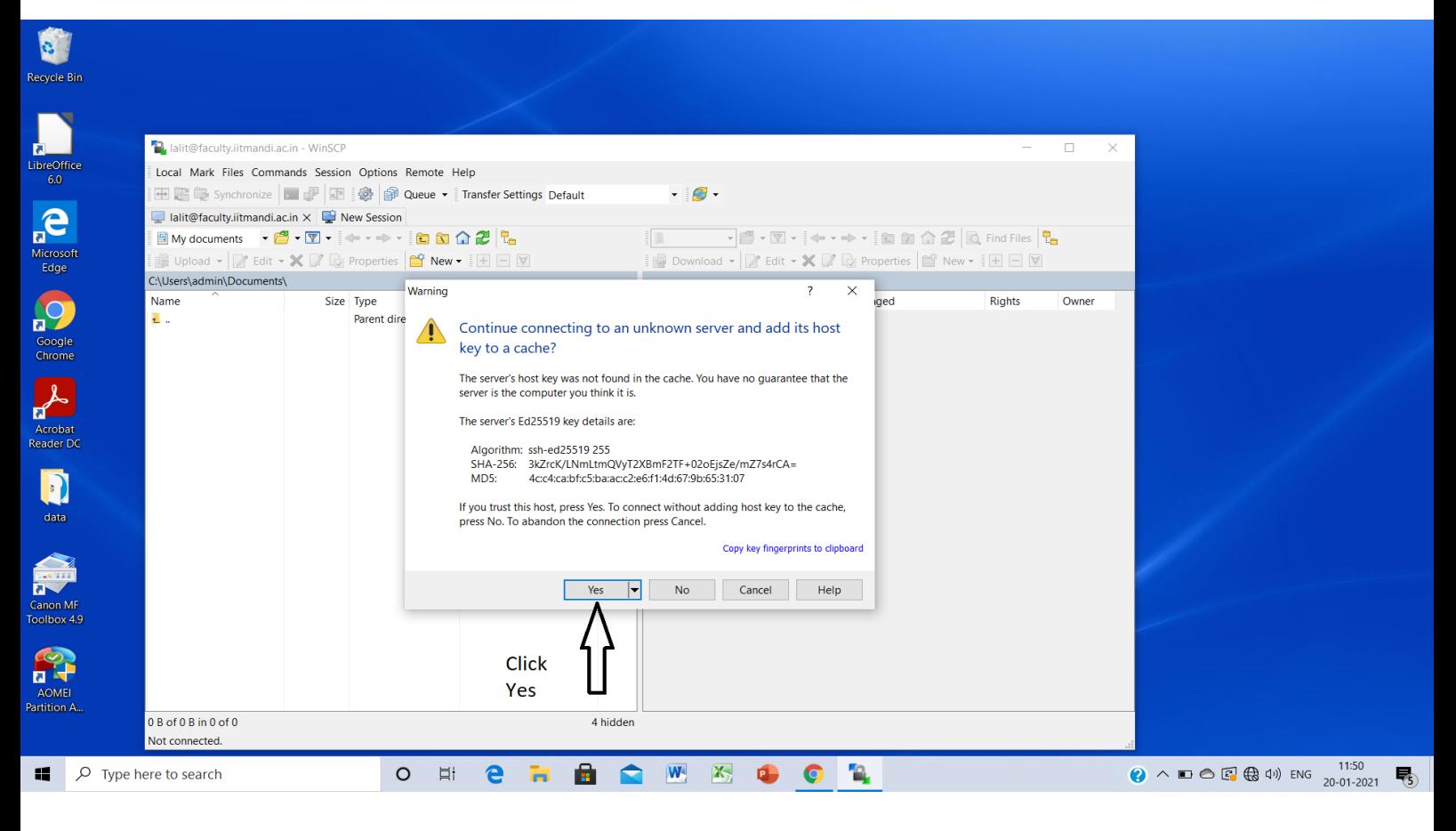

## Access your webpages...

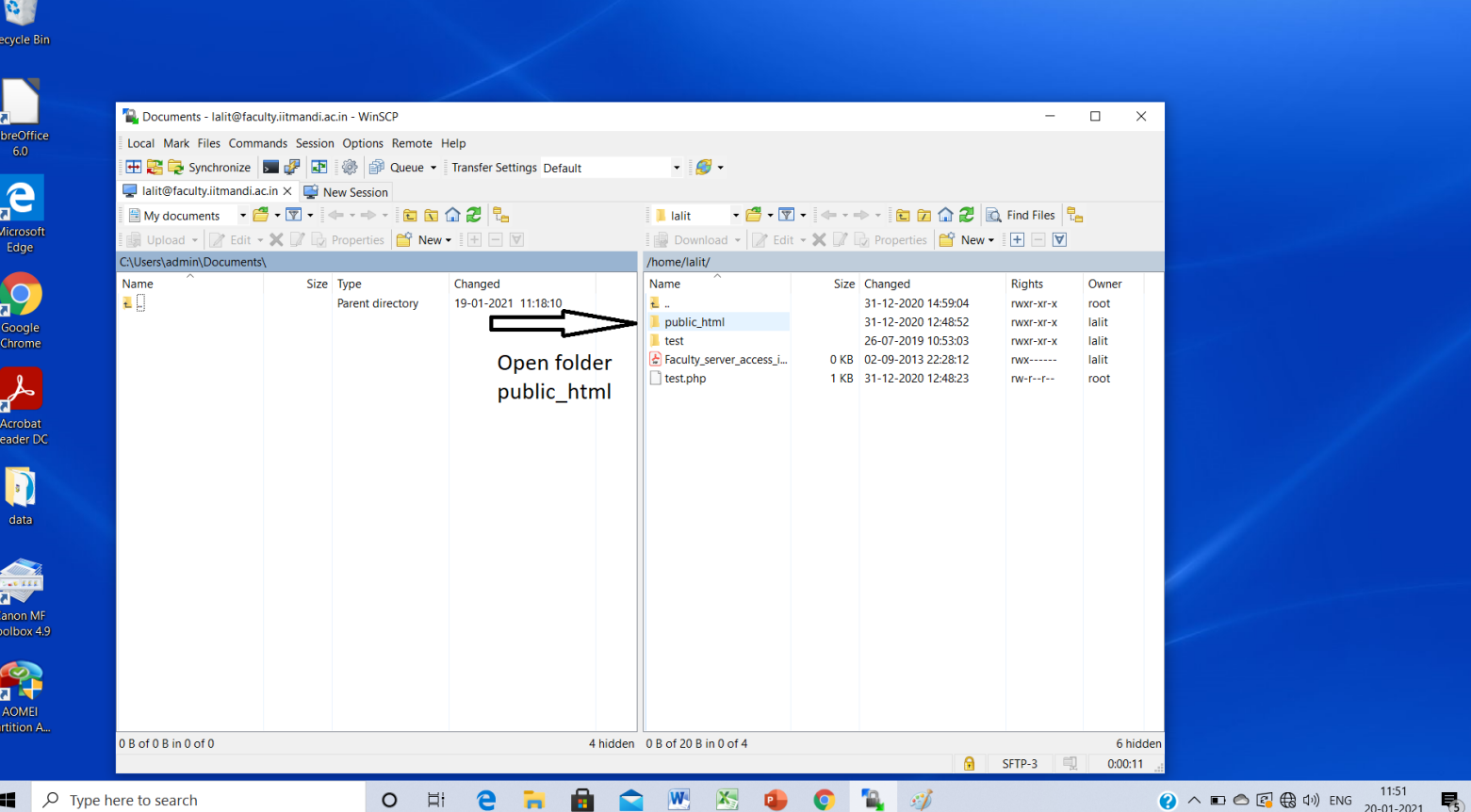

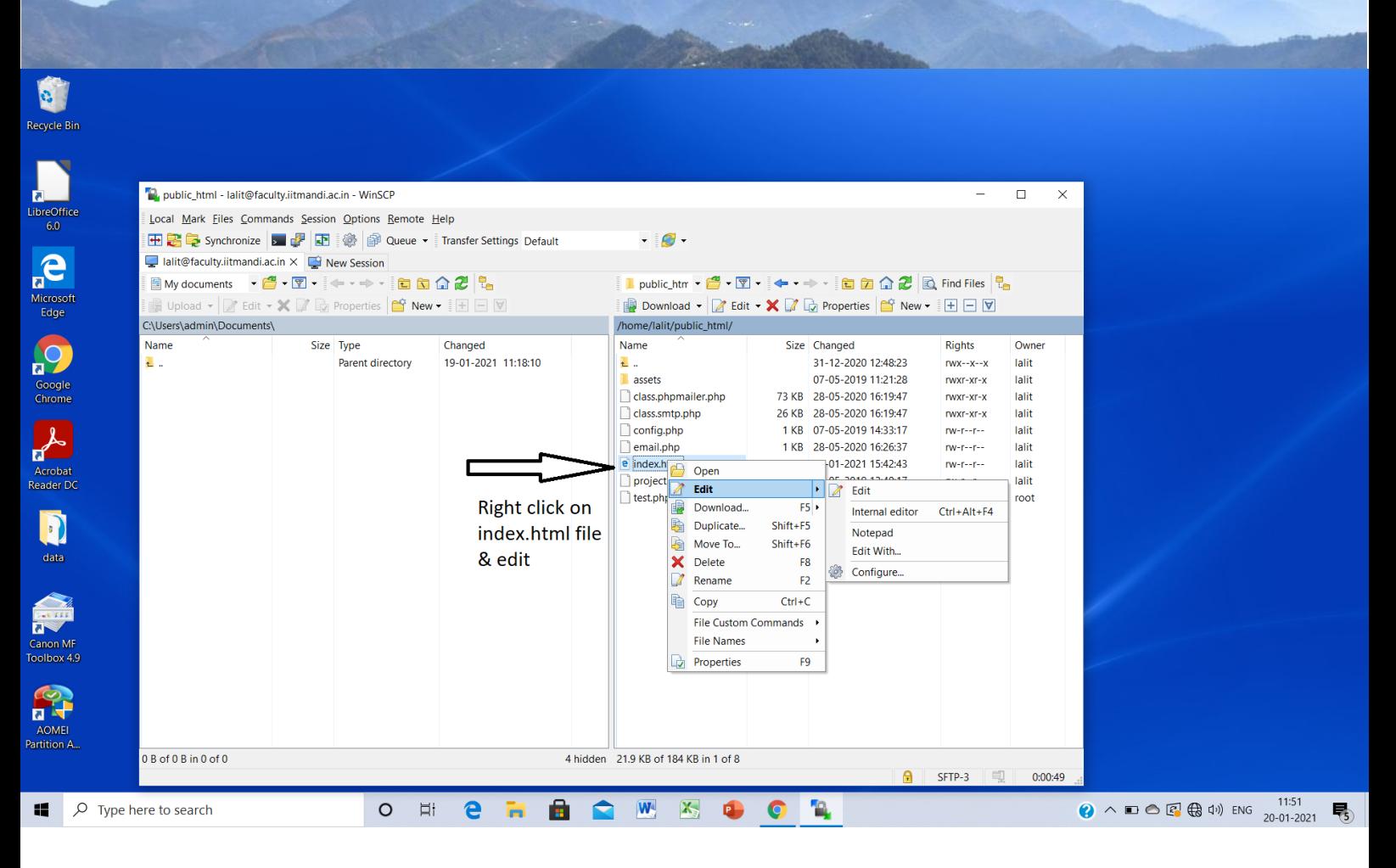

## **Modify your text/code & save…**

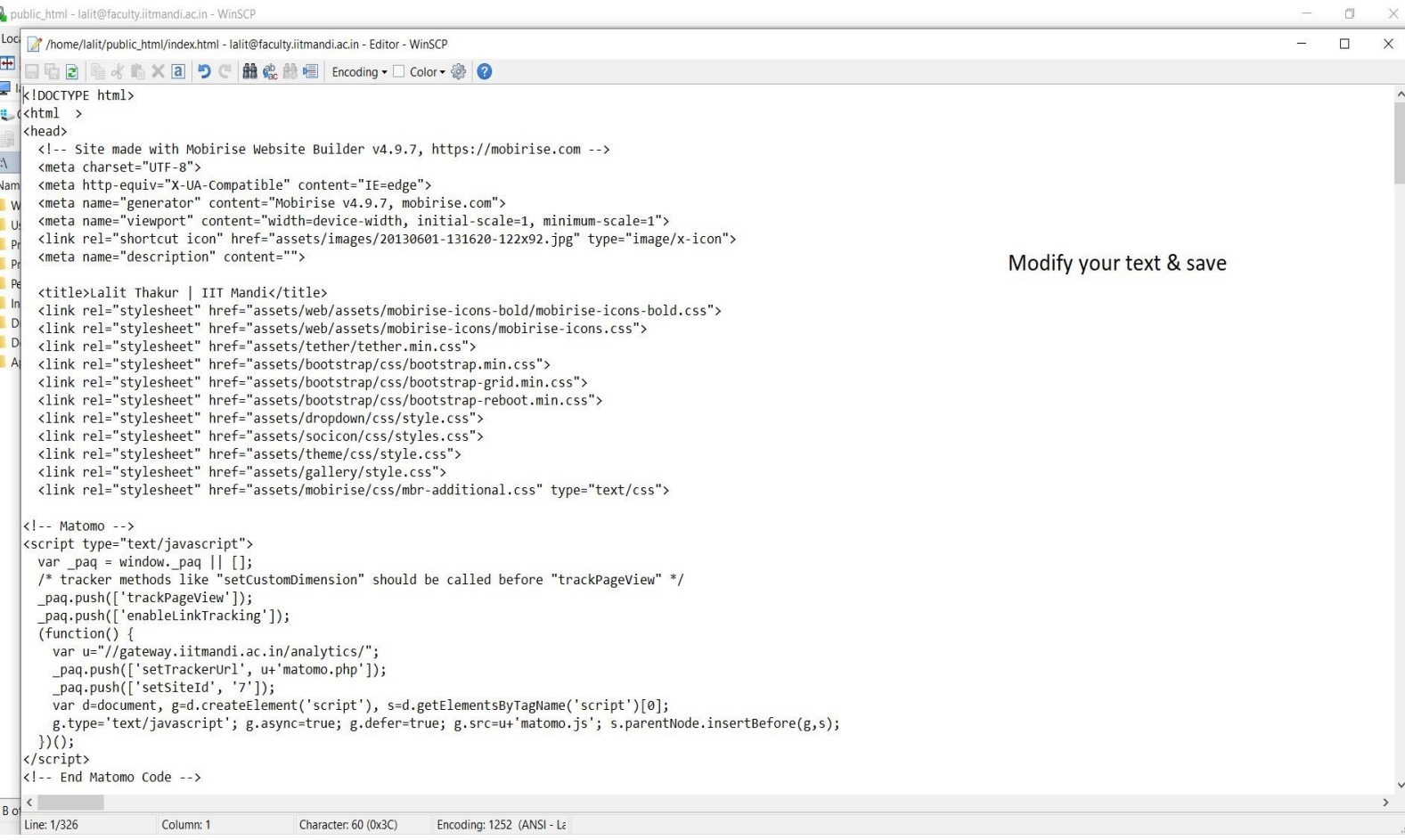

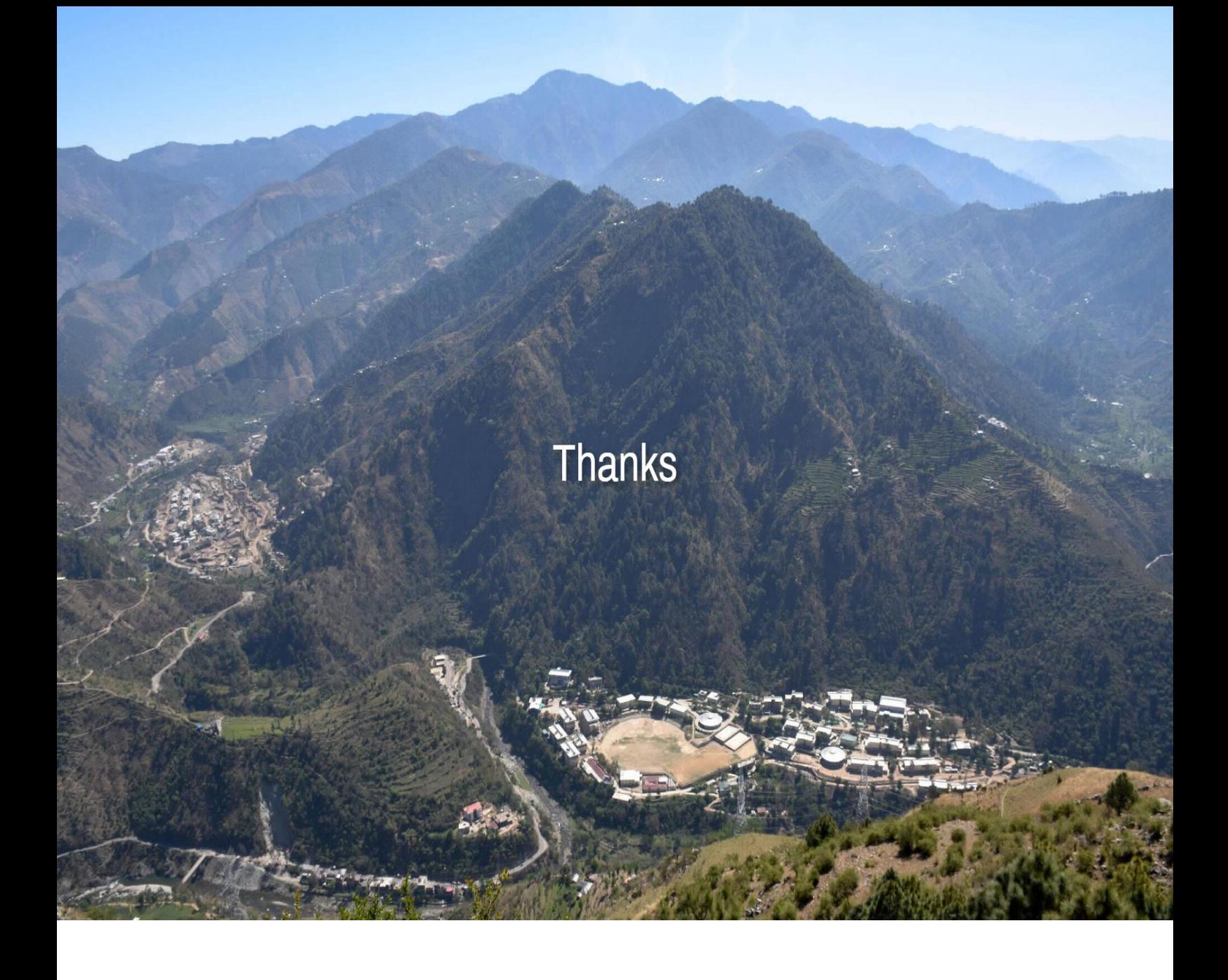